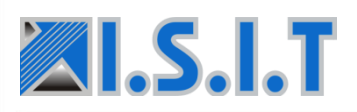

# **Polarion ALM 19.2 – Quoi de nouveau et d'important ?**

Un coup de projecteur sur ce qui est nouveau et remarquable dans la version 19.2 de Polarion !!

## **Documents de base**

Polarion a déjà la capacité de capturer les éléments de base (Baselines) des projets. Les **Baselines** de projet préservent l'état d'un projet entier à un moment donné, y compris l'état de tous les documents LiveDoc. Mais que se passe-t-il si vous souhaitez revoir ou utiliser une **Baseline** d'un LiveDoc à différents moments de son développement - par exemple quand il a été approuvé ? C'est désormais possible avec la nouvelle fonctionnalité Document Baselines de Polarion 19.2.

Cette fonctionnalité tire parti de l'historique automatisé de Polarion, qui capture chaque révision d'un document. Une référence de document est conceptuellement une révision qui contient un peu de données supplémentaires, y compris un nom fourni par l'utilisateur, qui l'identifie en tant que référence de document. Nous avons ensuite révisé l'interface utilisateur de l'historique des documents pour afficher les révisions marquées en tant que Baselines des documents. Nous avons également simplifié le filtrage de l'historique pour afficher uniquement les Document Baselines. Cette vue inclut également Baselines du projet contenant le document. Recherchez dans l'aide « Document Baselines » pour plus de détails sur la création, la navigation et les requêtes. Il convient également de noter que lors de la réutilisation, de la création de branches ou de la comparaison, les utilisateurs peuvent désormais sélectionner une base de référence du document.

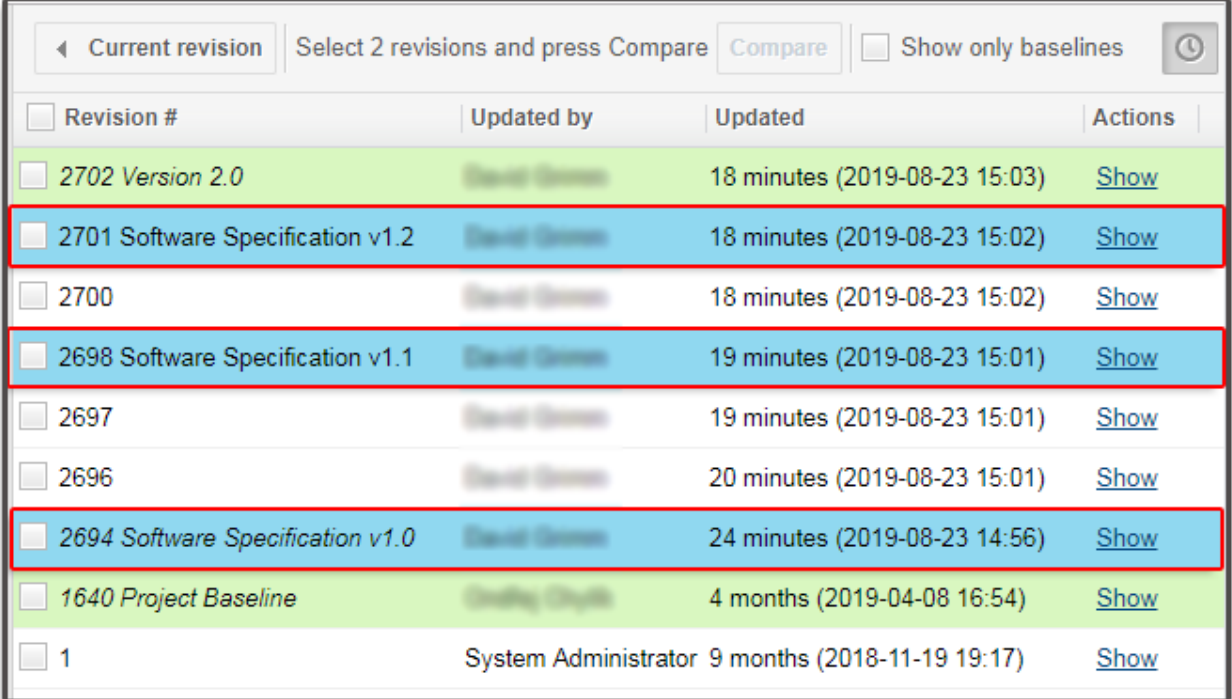

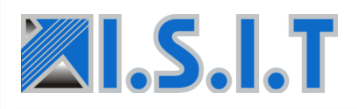

## **Widget Carte de contrôle**

Control Chart est un nouveau widget LiveReport qui réduit l'un des manques pour avoir une véritable solution Agile. Avec les Control Charts, vous pouvez comparer de différentes manières le temps passé sur les éléments de travail, afin d'obtenir de précieux indicateurs de productivité. Pour cela, vous définissez différents états de flux de travail dans les champs From et To.

La métrique calculée doit non seulement correspondre au temps passé par un élément de travail dans un statut particulier (ou des statuts), mais il existe également d'autres métriques.

Les médianes ou les moyennes (temps total ou en mouvement) sont calculées et affichées avec leur intervalle de confiance.

Les Control Charts peuvent :

- Évaluer les performances passées dans un processus Kanban pour définir les objectifs futurs des équipes
- Fournir aux clients des données sur la productivité et des estimations de livraison plus fiables.
- Mesurer l'impact des changements de processus sur la productivité d'une équipe.
- Analyser les performances d'une équipe lors de réunions rétrospectives.
- Comparez le temps de cycle et de cycle d'une exigence pour déterminer la cause des retards de livraison.

Ils peuvent également vous aider à déterminer si les données d'un sprint Agile actuel peuvent être utilisées pour estimer les performances futures. Moins le temps de cycle d'une question varie, plus vous pouvez être sûr dans l'utilisation de la moyenne (ou la médiane) pour évaluer les performances futures.

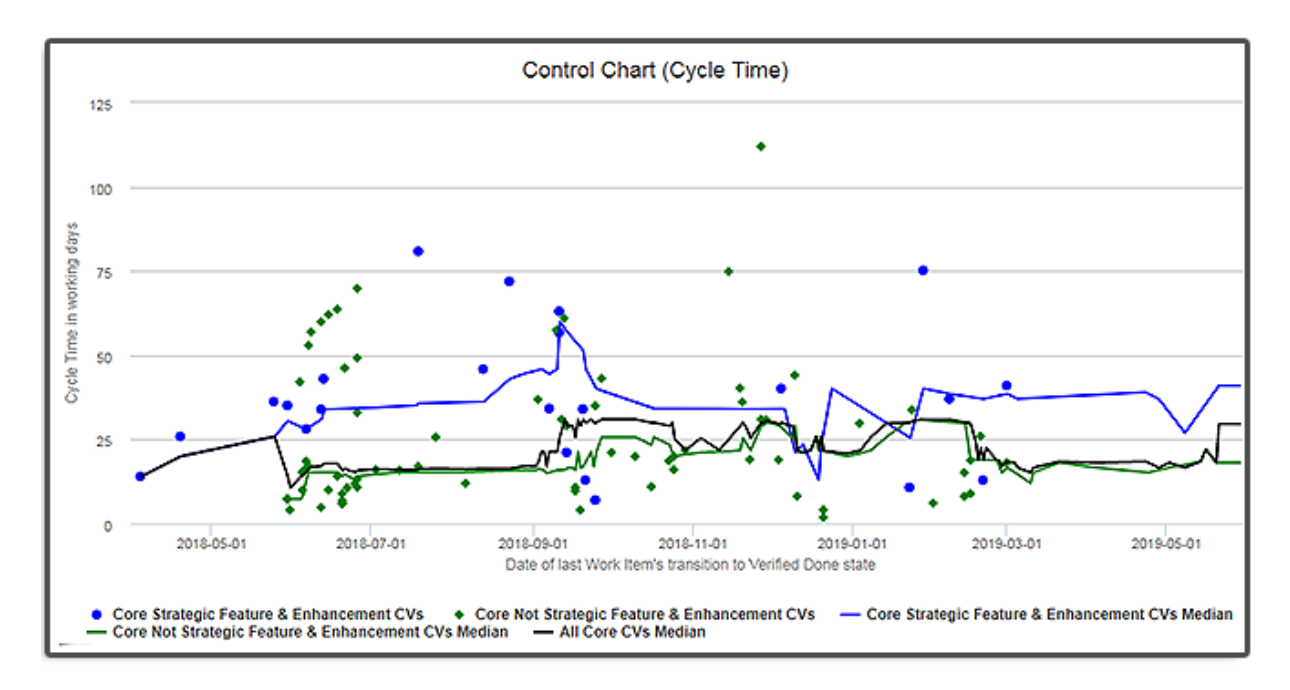

Siège Social : ISIT 7 rue André-Marie AMPERE – 31830 PLAISANCE DU TOUCH – France Tél : +33 (0)5 61 30 69 00 - **[www.isit.fr](http://www.isit.fr/)** *[contact@isit.fr](mailto:contact@isit.fr)* **–** *formation@isit.fr*

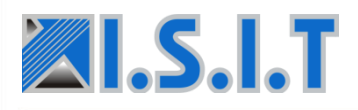

## **Améliorations significatives**

## **Valeur configurable par défaut pour la page d'accueil personnelle**

Les administrateurs globaux peuvent désormais définir un modèle personnalisé comme modèle par défaut pour les pages d'accueil personnelles des utilisateurs. La première étape consiste à créer un modèle de page dans le cadre du Repository. Cette page peut ensuite être spécifiée comme valeur par défaut pour les utilisateurs finaux. Ensuite, dans la fonction Global Administration, dans la rubrique Configuration Properties, vous ajoutez une ligne pour la propriété userManagement.myPolarionPageTemplate, dont la valeur correspond au chemin d'accès à votre page modèle. Recherchez dans l'aide sur « Change the My Polarion template » pour plus d'informations et des conseils sur la recherche de la chaîne de chemin d'accès correcte.

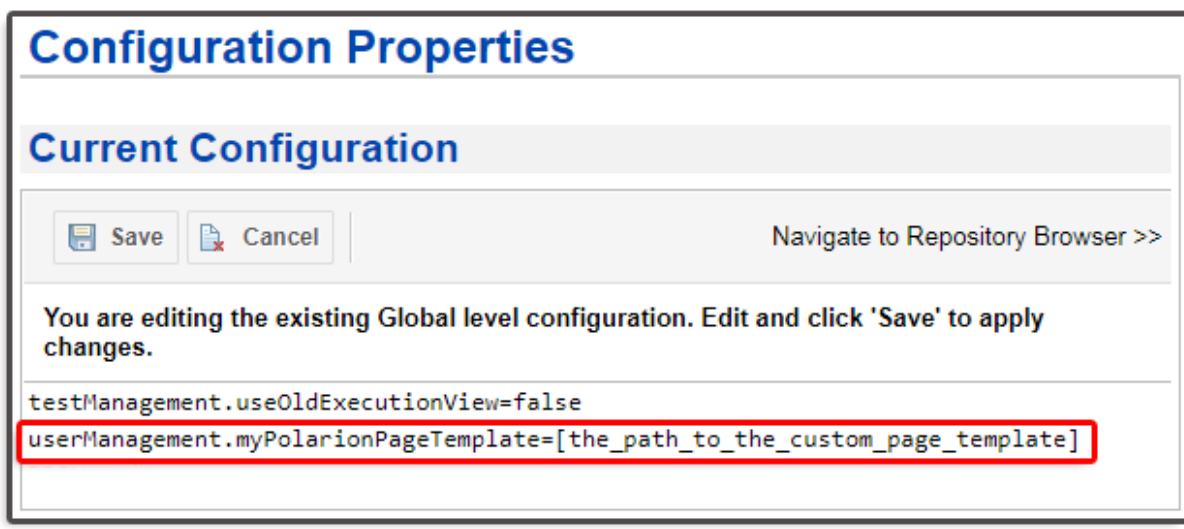

## **UX : sélection facile des valeurs multi-enum dans la configuration de Live Report**

Lors de l'amélioration d'un LiveReport en ajoutant des paramètres de page de type Enumeration avec plusieurs valeurs activées, l'utilisateur peut désormais sélectionner plusieurs éléments à la fois dans la boîte de dialogue Select items, ce qui accélère et simplifie le processus de création d'un rapport.

Commandes multi-sélections prises en charge :

- Ctrl + A (Tout sélectionner)
- Sélectionnez un élément de départ, maintenez la touche Maj enfoncée et sélectionnez un autre élément : tous les éléments entre eux seront également sélectionnés
- Sélectionnez votre premier élément, maintenez la touche Ctrl enfoncée et cliquez sur les éléments supplémentaires que vous souhaitez ajouter
- Cliquez sur un élément en surbrillance en maintenant la touche Ctrl enfoncée pour le désélectionner

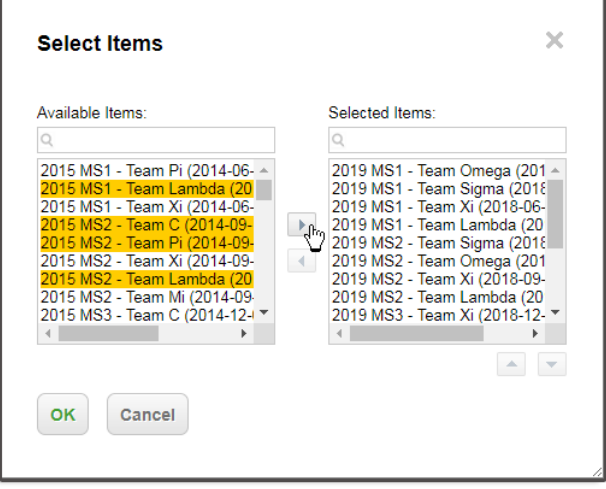

Siège Social : ISIT 7 rue André-Marie AMPERE – 31830 PLAISANCE DU TOUCH – France Tél : +33 (0)5 61 30 69 00 - **[www.isit.fr](http://www.isit.fr/)** *[contact@isit.fr](mailto:contact@isit.fr)* **–** *formation@isit.fr*

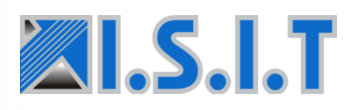

## **Création automatique d'hyperliens vers et à partir d'éléments TFS synchronisés**

Pour améliorer encore la traçabilité, il est désormais possible d'ajouter à chaque élément de travail synchronisé avec TFS un lien hypertexte vers l'élément correspondant. Par exemple, un élément créé dans TFS peut avoir un lien hypertexte vers son élément correspondant dans Polarion. Il est possible de configurer avec souplesse la création de liens hypertexte dans un seul système ou dans les deux. De plus, des hyperliens seront créés quel que soit le système d'origine de l'élément.

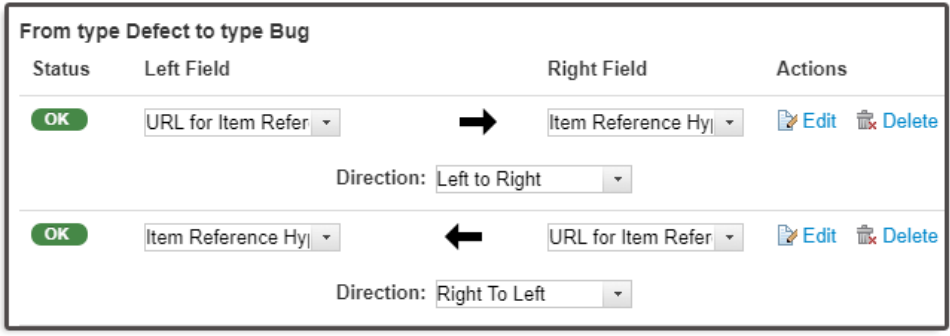

### **Synchronisation des en-têtes en texte enrichi avec TFS**

Lors de la synchronisation de texte enrichi entre Polarion et TFS, le texte stylisé en tant qu'en-tête dans TFS sera désormais stylé de manière équivalente dans le texte enrichi de Polarion.

Nouveau support OS

Cette version prend en charge les versions de système d'exploitation suivantes :

- Windows Server 2019
- Ubuntu 18.04 LTS
- SUSE Linux Enterprise Server 15 SP1
- SUSE Linux Enterprise Server 12 SP4

Notez que SUSE Linux Enterprise Server 12 SP3 n'est plus pris en charge.

## **Performance et évolutivité**

## **Suppression de threads plus robuste**

Après avoir résolu les derniers problèmes connus liés à la fonctionnalité d'élimination de threads, il est recommandé de l'activer à nouveau dans tous les environnements de production afin d'éviter les demandes de serveur excessivement longues qui ne seront jamais renvoyées au client. La fonctionnalité a été corrigée dans la version précédente 19.1. En 19.2, il est également activé par défaut. Vous devez supprimer le paramètre com.siemens.polarion.platform.threadKillingMode de vos fichiers configuration.properties (si vous l'avez déjà désactivé manuellement) pour appliquer la valeur par défaut (killAll), sauf si vous souhaitez explicitement limiter (valeur: reportOnly) ou désactiver la fonctionnalité (valeur: désactivé).

Java Flight Recorder pour le profilage en production

Java 11 est livré avec une fonctionnalité intégrée améliorée de la machine virtuelle Java, appelée Java Flight Recorder (https://docs.oracle.com/javacomponents/jmc-5-4/jfr-runtime-guide/about.htm). C'est un excellent outil pour collecter des données de diagnostic et de profilage sur l'exécution d'une application Java. Il aide le support technique de Polarion à analyser les problèmes internes et à identifier les goulots d'étranglement liés aux performances. Le vidage des données peut être déclenché depuis la page d'administration Maintenance (ou depuis la ligne de commande). Voir la rubrique «Activer Java Flight Recorder» dans l'Aide pour obtenir des détails sur la configuration et l'utilisation.

#### **Dump Java Flight Recording**

To use this button, Java Flight Recorder must be configured and enabled correctly. See the Enable Java Flight Recording section in the Help for configuration and usage details. Dump Java Flight Recording Writes a Java Flight Recording file to the Polarion log directory. It contains detailed JVM data that provides valuable information to Polarion technical support.

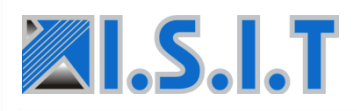

#### **Rendu LiveDoc plus rapide**

Nous avons optimisé le code de rendu des documents en supprimant certaines initialisations inutiles, qui ne sont requises que pour les exportations PDF. Cette petite optimisation peut économiser jusqu'à une demiseconde pour chaque opération de document.

### **Corrections importantes**

L'équipe des intégrations a résolu un problème empêchant Polarion de se connecter à certains projets TFS s'il y avait plus de 100 projets dans la collection. Pour obtenir la liste de tous les problèmes résolus dans cette version, voir le fichier Resolved issues.

## **Enfin et surtout**

La version 19.2 est une mise à jour pour tous les produits Polarion ALM. Il est gratuit pour tous les clients ayant un abonnement de maintenance en cours. Vous pouvez télécharger la distribution des mises à jour à l'adresse https://polarion.plm.automation.siemens.com/downloads/update. Pour plus de détails, consultez le fichier HOW\_TO\_INSTALL\_THIS\_UPDATE.txt fourni dans le package de distribution de la mise à jour.

Si vous souhaitez évaluer cette version avant de mettre à jour votre installation de production, visitez simplement https://polarion.plm.automation.siemens.com/downloads, téléchargez le produit de votre choix, installez-le et utilisez la licence d'évaluation de 30 jours intégrée.

Si vous avez des questions ou des commentaires, n'hésitez pas à prendre contact notre support technique Polarion.

Pour évaluer cette nouvelle version, contactez-nous : *[contact@isit.fr](mailto:contact@isit.fr)*